## **ISTRUZIONI PER PARTECIPARE AL COLLEGIO DOCENTI**

Per partecipare al collegio di martedi 20 ottobre è necessario entrare nella piattaforma utilizzando le proprie credenziali di Moodle al link: <http://www.testmoodle.com/013/my/>

Nella pagina iniziale, scorrendo verso il basso, sono presenti i corsi attivi, tra cui COLLEGIO DOCENTI PLENARIO.

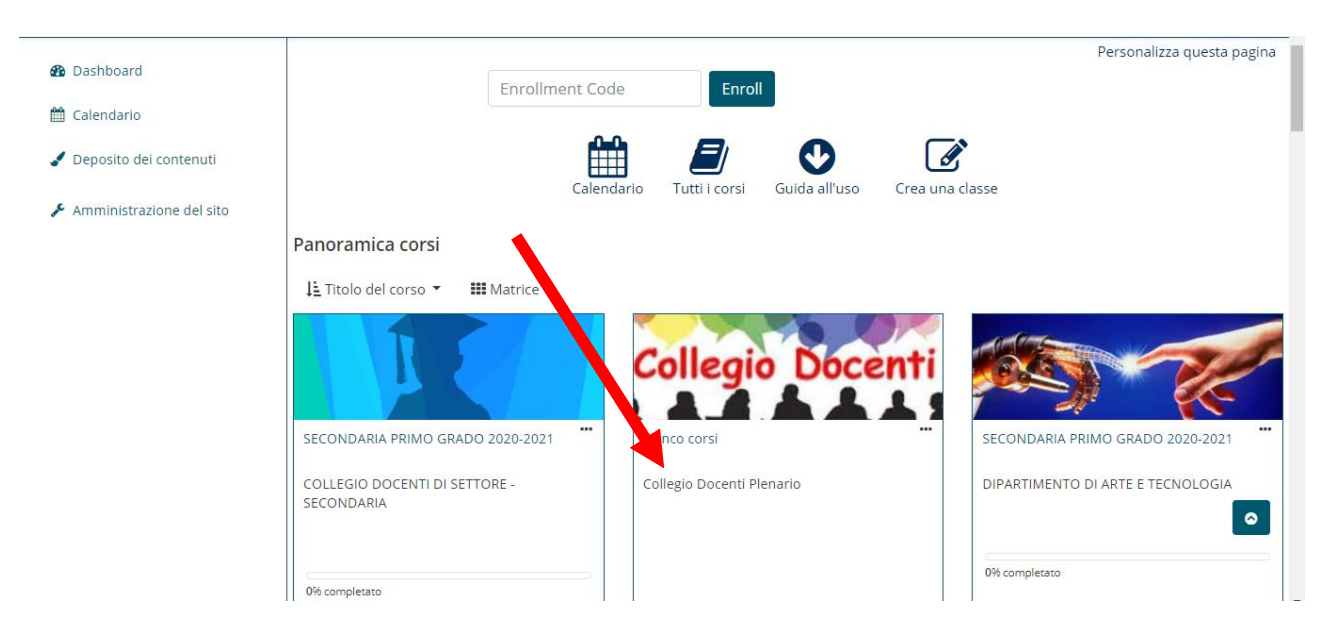

Cliccando si entrerà nella pagina dei collegi, dove è presente come prima voce *COLLEGIO 20 OTTOBRE 2020*.

Sotto al titolo è presente un bottone blu con la scritta *COLLEGAMENTO AL COLLEGIO*, da premere per proseguire.

(N.B: Nei prossimi giorni sotto al collegamento sarà presente una cartella con i documenti di cui prendere visione prima del collegio stesso).

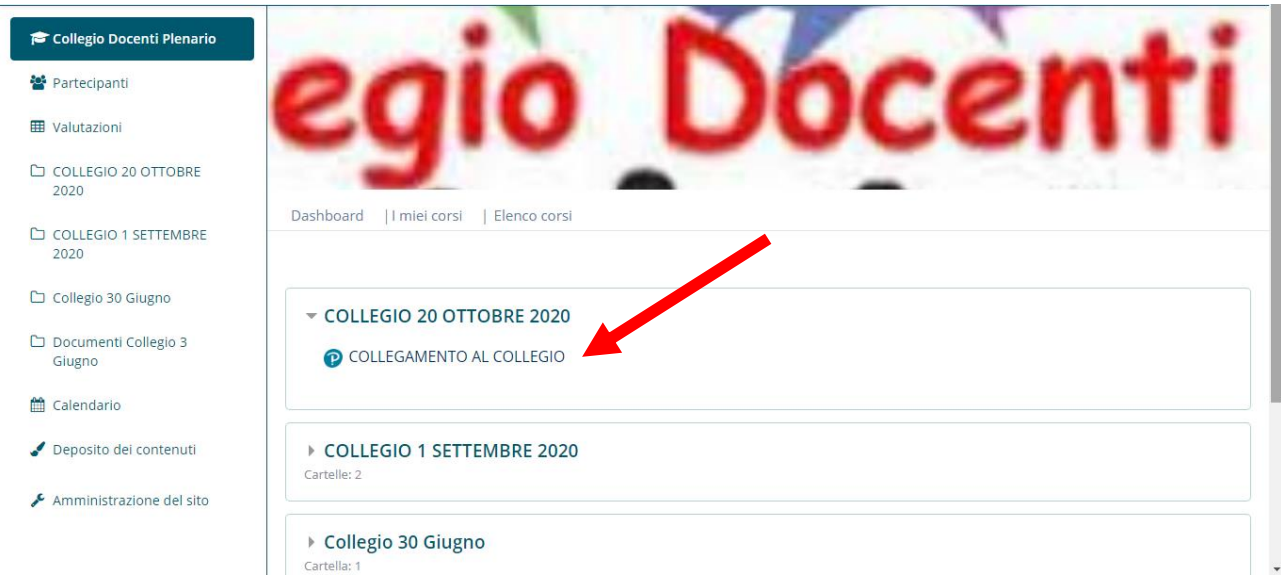

A questo punto è necessario premere su PARTECIPA COME OSPITE.

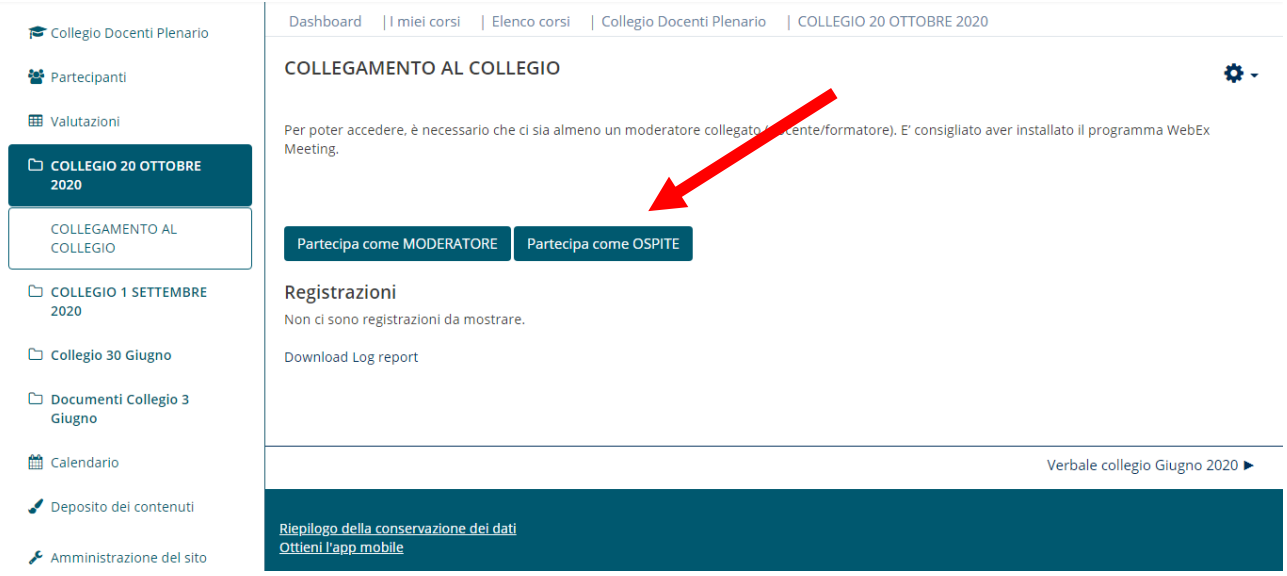

Si aprirà una schermata che chiede di scaricare Webex. Il download e l'installazione durano pochi secondi.

Si dovrà quindi premere il pulsante verde UNISCITI ALLA RIUNIONE e occorrerà dare l'autorizzazione all'accesso della webcam e del microfono.

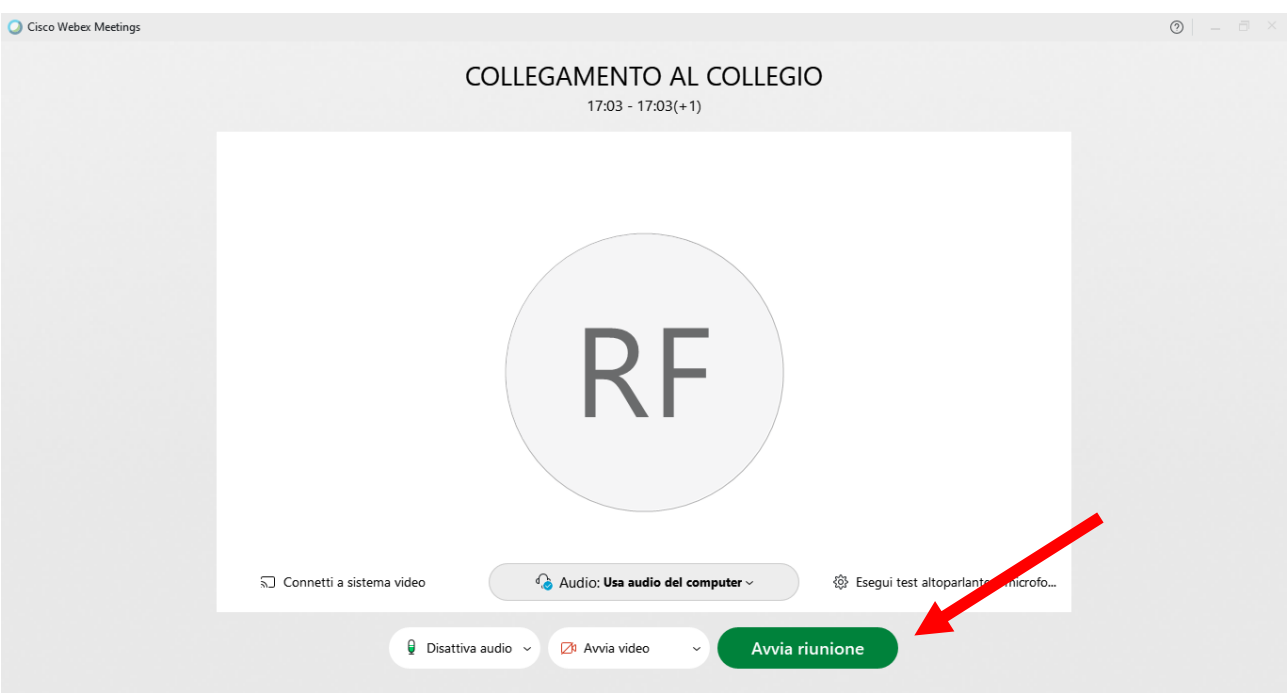

Si precisa che con la nuova piattaforma sarà possibile collegarsi alla riunione solo dopo che si sarà collegato il moderatore, in caso contrario si sarà avvisatI con un messaggio d'errore e sarà necessario attendere.

## **ATTENZIONE:**

**Per evitare problematiche legate al collegamento, è necessario effettuare una prova autonoma di collegamento nei giorni precedenti al collegio, con l'accortezza di premere il pulsante PARTECIPA COME MODERATORE quando richiesto. E' sufficiente entrare e verificare che funzioni il microfono, quindi si potrà tranquillamente uscire dalla riunione e ricollegarsi il giorno del Collegio.**

Per segnalare problematiche di accesso o di altro tipo è possibile inviare una mail al Prof. Roberto Ferabecoli all'indirizzo [r.ferabecoli@gmail.com](mailto:r.ferabecoli@gmail.com)